# .<br>CMUG **OCTOBER 2014** Apr **DUTGE**  $\mathsf{C}$

**ALSO IN THIS ISSUE** 

Pg.3-JOYCE SMITH BIO Pg. 3-JOYCE SMITH BIO

Pg.4-"other" memory on your iOS Pg. 4-"other" memory on your iOS

Pg. 5-Membership Demographics Pg. 5-Membership Demographics

Pg. 6-Chocolate Chips or Oreos? Pg. 6-Chocolate Chips or Oreos?

Pg. 7-iPHONE CAMERA FOCUS Pg. 7-iPHONE-Camera Focus

Pg. 8- MUG Discounts & 4SALE Pg. 8- MUG Discounts & 4SALE

Pg. 9-Club info, & Apple Recipe

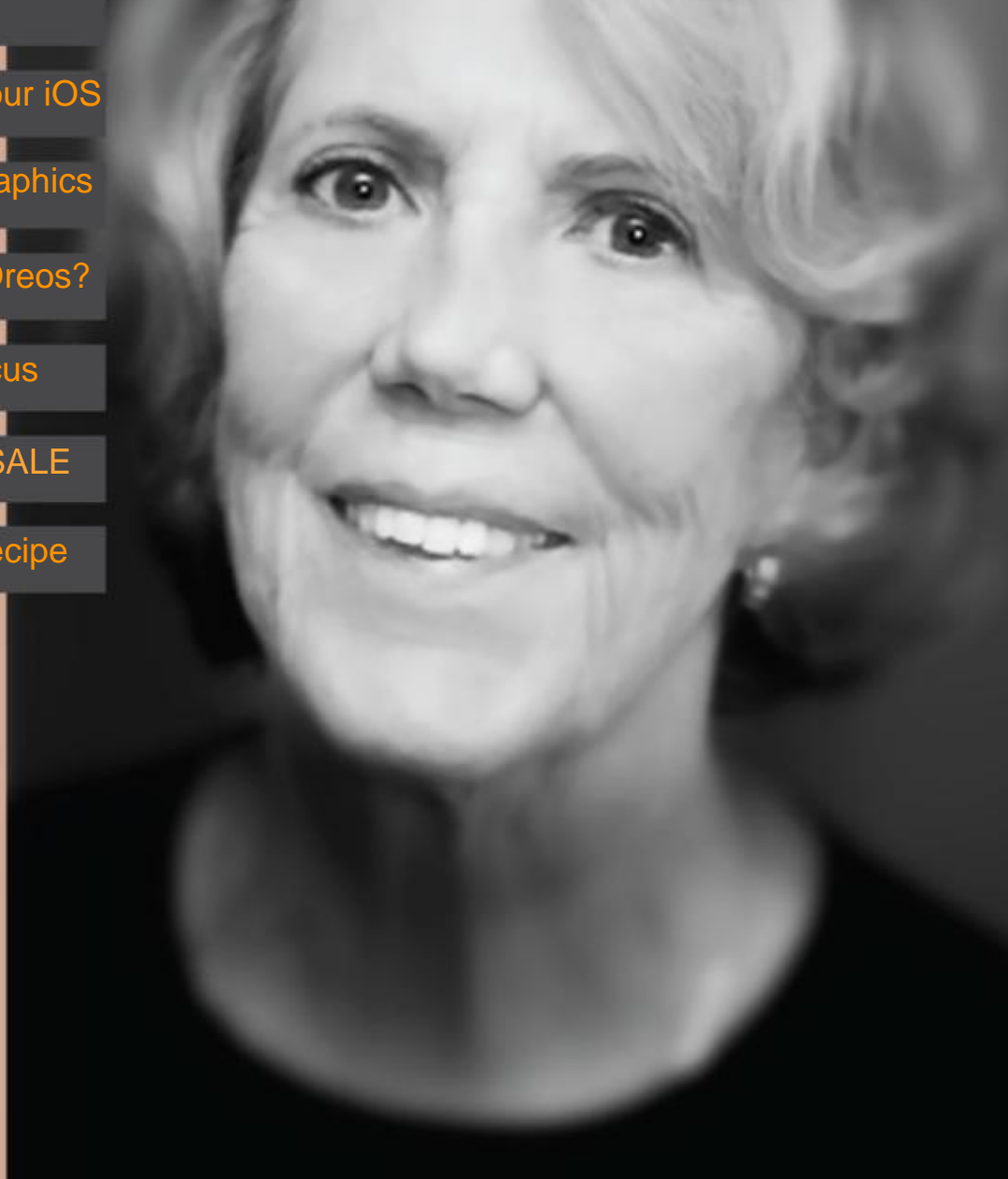

Joyce Smith, Ambassador

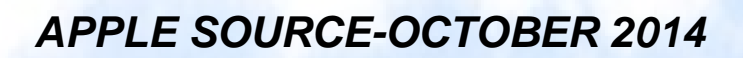

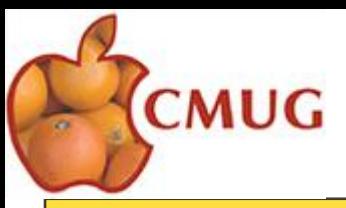

#### **OCTOBER class schedule:**

**Oct. 14th, 1 - 5 PM. Mac Workshop.** Discover solutions to your particular problem in one-on-one or small groups. Register: Bill Dean at [bjdean@embarqmail.com](mailto:bjdean@embarqmail.com).

**Oct. 16th, 1-5 pm iDevice Workshop.** Not a class but a workshop for individual problem solving. Register at [www.cmugonline.com](http://www.cmugonline.com/index.html) or with [Carolyn Moss](mailto:%2520ckmoss@tampabay.rr.com) at [ckmoss@tampabay.rr.com](mailto:ckmoss@tampabay.rr.com)

**Oct. 21st, 1 - 5 PM: Class - "Pages & iDevice Writing Apps"** with Bob Rutledge. How to use Pages and text apps on iDevices. This class is for iPads only. Register by emailing Bob Rutledge at [cmug@cmugonline.com](mailto:cmug@cmugonline.com)

**Oct. 23rd, 1-5 pm. Computer Lab.** We Fix It (Tech support for Computers Only- not iPads & iPhones). Register: John Engberg at [mrbyte@earthlink.net](mailto:mrbyte@earthlink.net)

**Oct. 23rd, 4 - 5:30 PM: Class - "iDevices for Beginners"** by Laurie Martin. This is for new users of iDevices (iPads & iPhones). It is a "getting started with the basics" class*.* Register: Bob Rutledge at [cmug@cmugonline.com](mailto:cmug@cmugonline.com)

**Oct. 23rd, 6 - 9 PM: Class/Forum –"iOS8"** with Laurie Martin. The new iDevice operating system. What's new? Should you upgrade? Best practices to upgrade. Register: Bob Rutledge at [cmug@cmugonline.com](mailto:cmug@cmugonline.com)

**Oct. 24th, 6:30 - 9 p.m. Monthly Meeting with Demo.** Demo will include apps: "Groups for Contacts", "Dogwhistler" and others. Visitors are welcome.

Classes, workshops, meetings, and lab are held in Classroom 103, Building C4, College of Central Florida, Lecanto Campus.

*For help with technical questions or issues, please contact:*

> **Bill Dean via email at [bjdean@embarqmail.com](mailto:bjdean@embarqmail.com), phone 352-527-8405 John Engberg via email at [mrbyte@earthlink.net](mailto:mrbyte@earthlink.net), phone 352-465-2816 Laurence F. Martin via email at [cmugsftmc@gmail.com](mailto:cmugsftmc@gmail.com), phone 352-564-2716**

# Presidents Message

I have been in the OS X Yosemite beta program for a couple of weeks and so far it is going well. A few glitches here and there but nothing too bad, and that's the great thing about Apple software, It is operational and serviceable even at it's beta stage.

Microsoft this week announced it's new operating system Windows 10 to be released next year. It's present system Windows 8 has not been a success, because it's a double system. A tile system and a desktop system. They tried to turn the PC in to a Tablet.

It did not work. With Windows 10 the desktop is back, and the tile system is gone.

It has new features, but nothing that Apple hasn't been using for years. They have a new search feature that works like spotlight, and a desktop manager just like mission control.

Microsoft tends to like Apple products as we often see the copies.

If you wish to participate in the OS X Beta Program, the link is here https://appleseed.apple.com/sp/ betaprogram/? cid=wwa-us-kwg-mac-com

Backup your data, and have fun.

## Laurence F. Martin,

#### CMug President

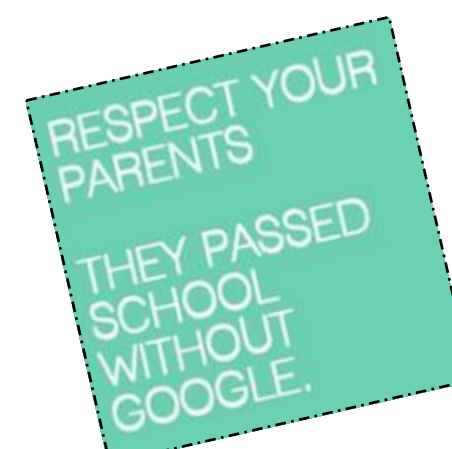

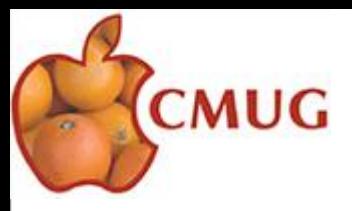

# JOYCE SMITH BIO

I am of Dutch heritage and was born at the start of World War II in Bandoeng, Indonesia (formerly the Dutch East Indies). The hospital had been taken over for war casualties, so my birth occurred in a makeshift hospital during an air raid. Eight days later, my father (drafted into the Dutch military just a month prior) was taken prisoner by the Japanese. It was not an auspicious beginning! The plans of the Japanese were to intern all military people first and then all white civilian men. This took about a year, and once that was done, the Japanese started rounding up all white females and children. As my mother was on the third list, she started a self-imposed confinement that included moving to four different homes. The Japanese took over the Dutch homes for their soldiers, so finding a permanent hiding place was not easy.

Obtaining food and household necessities during the war years was a challenge. As we were in hiding, my mother relied on a kindly Indonesian woman (a former servant) to buy our food. Our diet consisted mainly of rice and vegetables. On rare occasions she procured a piece of chicken or an egg (always at an exorbitant price, and that was considered a feast! When I outgrew my bassinet, my mother was obliged to buy a crib and mattress from an Indonesian peddler. It came with its own pink netting and an explosion of bed bugs! We lived with bed bugs the rest of the war. Mother made bandages out of pieces of bed linen, but we had many areas badly infected. Little did we know that it would be almost four years before the war ended, and the Red Cross was able to reunite us with my father who had miraculously survived seventeen different P.O.W. camps.

The Dutch government had troop ships carry refugee colonists to Holland. The voyage was long and very difficult as the tropically-clad refugees were ill equipped for the harsh, cold weather. As Holland was also suffering from war damage, it was difficult to accommodate the onslaught of refugees.

Eventually our family permanently settled in the United States. Because my father, a doctor in Chemistry from Leiden University, had been offered a job in this country, we were given highly specialized entry visas, and upon our arrival, my parents had a mere twenty dollars to their name. We moved from two hotels in downtown Jersey City, to two apartments in Long Island and eventually Rye, New York became our home.

I graduated from college with a Master's degree and became a math teacher with DoDDS, the Department of Defense Dependent School System. While in Germany, I met and married my late husband, Ray, who also worked with DoDDS as a school administrator. Our family, which soon included a son and daughter, were privileged to work for thirty- three years in Japan, Korea, Cuba, Germany, and England. We retired here in Homosassa.

*Submitted by Joyce Smith*

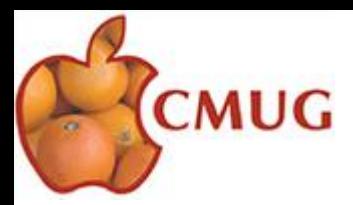

### Simple ways to clear up "other" memory on your iOS device

The truth of the 16GB iPhone and iPad is that they really don't have 16GB of usable space, it's more like 12GB. With storage at a premium and a whole wonderful world of apps just waiting at your finger tips you've probably found yourself looking at your iPhone memory information and quietly cursed the name of Other.

Yes "other" memory, the nonspecific space hog that greedily takes up memory on your phone without adding value to your life. Is there a simple way to reclaim those precious GB back from your phone without restoring it? Yes dear reader there is. Here's how.

**Step One: Delete your browser caches** 

There's a good chance that you've never thought to clear your web browser cache on your iOS device. After months or years of heavy browsing there's a decent chunk of memory that's taken up in your Other section by all these forgotten webpages. Lets clean it out.

For Safari users simply go to Settings -> Safari and then click the "Clear History" and "Clear Cookies and Data" buttons.

If you use Chrome the process is a little more complicated. Open Chrome and then select the drop down menu, signified with the three horizontal lines. Then go down to the History button, and click Clear Browsing Data.

**Step Two: Delete your old text messages** 

Whenever you send a text message with a picture that picture has to be stored somewhere. That somewhere is your Other memory. Sadly there is no easy way to mass delete text messages. We suggest plowing through and manually deleting conversations next time you sit down to a night of Netflix. It's easy to do as a secondary task, just make sure you don't accidentally delete an important conversation."

*Submtted by Joyce Smith* 

*This article written by John-Michael Bond at [túaw.com,](http://T%C3%BAaw.com) an informative article on making more space on your IPad or IPhone, as well as lots more info.*

> *Additional information also available on: <http://blog.smalldog.com/article/iphone-s-mysterious-other-data/>*

#### **VOLUNTEERS**

are needed to sign up to handle refreshments for one month (two classes and monthly meeting) for this year-you will not be charged for any classes that month. Sign up sheets are available at classes and meetings, or contact Yvonne Mastny @ 352.503.3467 or by email: Yvonne.mastny@gmail.com

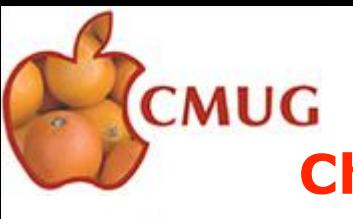

#### **Changing Membership Demographics**

Bob Rutledge - VP for Education

Over the last few years, CMUG membership demographics have shifted. When first founded, CMUG members owned Mac Desktops, then Laptops arrived, and now iPads and iPhones (iDevices) are ubiquitous. The change in demographics has necessitated a shift in the CMUG classes being offered. There are now not just Mac applications, operating systems and devices to be covered but also iDevice apps, iOSs and devices thrown into the mix. Members are constantly adding and

upgrading computers and devices. Systems in use range from the ancient to the brand new as do the programs members utilize. Any given program can look and function rather differently from Mac to iDevice and from version to version. All of these factors make discerning membership needs, class scheduling, and lesson preparation somewhat complicated.

In the accompanying bar chart the aggregate number of equipments owned by active members is depicted.

The first pie chart illustrates the percentage of Macs (Desktops & Portables) owned by members.

The second pie chart shows the distribution of equipment owned where that equipment category is the only category owned. In other words, ONLY an iDevice or ONLY a Mac is owned.

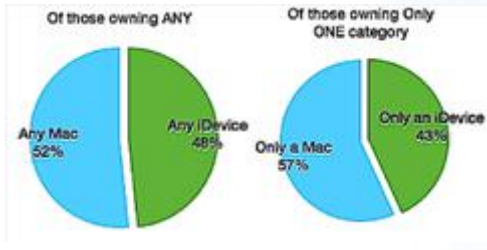

When applying for membership, questions are asked about the equipment one owns and their level of comfort using that equipment. This is the only formal time that such data is collected. Therefore, such data will always be out-of-date to some degree. It is the major trends which can be helpful in planing class topics and scheduling. Presenters can also use the data to structure the emphasis within any given subject.

With this in mind, I make two requests. One, when applying for or renewing your membership, please be sure this data is correct and complete. Two, if you add or dispose of equipment, please drop me an email so I can update your data.

My email is: cmuq@cmuqonline.com.

November 1st CMUG renewal time is fast approaching. I will be emailing a synopsis of individual data to each active member. In that email, you will be able to review the data on file for you and will asked to verify or modify the data by return email. New members will be requested to apply on-line as usual at [http://www.cmugonline.com/forms/CMUG\\_Membership\\_PP.html](http://www.cmugonline.com/forms/CMUG_Membership_PP.html). If you prefer this method for renewal, you may also use the form. I hope that the renewal process will bring the data on file more in-line with reality and enhance planning for 2015.

In addition to member demographics, a better flow of topic requests would definitely improve the refinement of class topics. In the past, survey of topic interest have be disseminated and that may be necessary again.

The Board of Directors has discussed a show-of-hands survey to be conducted over a few General Meetings. It is my belief that such methodology may be more productive than an email survey. Our more active members attend meetings and it is certainly easier to raise one's hand a few time than to fill out a survey form. We'll see how it works. In the mean time, I welcome your class requests via email.

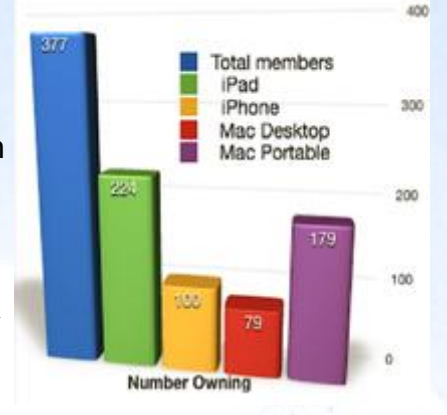

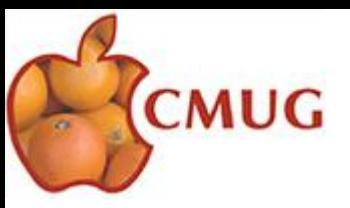

## **Chocolate Chips or Oreos?**

Cookies—ah, what joy to think of a jar of cookies to enjoy with a glass of cold milk! But what about the cookies that reside in our Macs? They may be helpful at times, but they can also be Cookie Monsters as they slow our computers with their numbers. I think the name "cookie" is a ruse to trick us into thinking that a cookie must be sweet and delicious instead of being a space hog that multiplies until the "jar" is overflowing.

You may be surprised at the number of cookies stored in Safari. If you have never deleted cookies from your Mac, there are cookies from web sites you have visited as well as third-party advertisers who store their cookies on your Mac as well. Have you been asked to accept cookies from a site you are visiting? Sometimes the site will not operate if you do not accept their cookies. It remind me of that cute TV ad of a little girl trying to offer donuts to a lady who almost succumbs to temptation.

You can allow Safari to accept cookies from the original web site, but block cookies from third-party sites. For the most part, this prevents third-party ad companies from adding their cookies; although a few still make their way in through other methods. Some web sites I visit add their own [cookies](http://websearch.about.com/od/webbrowsers/p/Web-Browser-Cookies-Just-The-Facts.htm) directly without even asking me for permission. How rude! If your web browser stores cookies a long time, bad things may begin to happen. A large collection of cookies takes up a great deal of hard drive space. They eventually get out of date, taking up drive space and wasting it. Cookies often become corrupt from power outages, shutdowns, or other problems.

Safari can bog down when it needs to search through its list of cookies in order to respond to a web site's request for stored cookie information. If the cookies in question have any issues, such as being out of date or corrupt, then everything slows down as your web browser and the web site try to figure out what's going on, likely timing out before moving on. In short, keeping third-party cookies at bay is the first step in cutting down on cookie storage numbers. Corrupt cookies, plug-ins, or cached history can all cause problems, but there is a way to rid your computer of cookies. Following are steps to help you rid your "Cookie Jar" from those too rich cookies taking all your space.

- 1. Launch Safari and select Preferences from the Safari menu.
- 2. In the window that opens, click the Privacy tab.
- 3. From the "Block cookies and other website data" option, click the "From third parties and advertisers" button.
- 4. You'll be asked if you really want to delete all data that has been stored by web sites. Click Remove Now to remove all cookies, or click Cancel if you've changed your mind.
- 5. If you would like to remove specific cookies, or find out which sites have been storing cookies on your Mac, click the Details button, just below the Remove All Website Data button.
- 6. A window will open, listing all of the cookies that are stored on your Mac, in alphabetical order by domain name, such as **[about.com](http://about.com/)**. If it's a long list and you're looking for a specific site, you can use the search box to locate a cookie. This can be helpful when you're having problems with a specific web site; deleting its cookie may set things right.
- 7. To delete a cookie, select the web site name from the list, and then click the Remove button.
- 8. You can select multiple sequential cookies using the shift key. Select the first cookie, then hold down the shift key and select the second cookie. Any cookies in between the two will also be selected. Click the Remove button.

This will help empty your "Cookie Jar" of stored space eaters for a while. It is always a good idea to make a habit of ridding your Mac from these cookies before they eat up all the space you need. I think at least once a month is a good idea. You may not need to delete cookies that often, but if you visit lots of sites, you will enjoy having more room if you do.

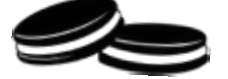

Submitted by Gail B. Mitchell

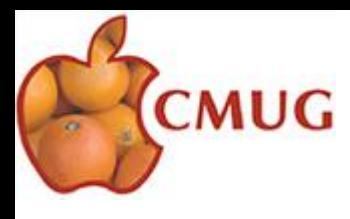

# **I-PHONE CAMERA FOCUS**

Many times while at the wildlife park in Homosassa, I notice folks just holding up their smart phones and taking the picture. Other times while taking a photo with my iPhone I have been asked why I tap the screen before taking a picture. Most of our readers will know this, but perhaps it will help a few.

If you are new to smartphones did you know that if you want the foreground, (people, animals or flowers), tap the object or person and the snapshot will focus on where you tapped. If you want the background in focus (landscapes), tap the background and the snapshot will focus where you tapped.

There is a fancy focusing trick. You can lock the iPhone, by tapping and holding a spot on the screen for a few seconds until you see a yellow box flash around your finger. Let go and you will see the message "AE/AF Lock" on the screen. You will be able to re-compose the shot; focus and exposure will stay until you tap the shutter button (home), or press either volume button to take your photo.

Zoom in or out. This is easy, stretch or pinch the image on the screen. You can make the decision as to how much background you want to capture. Or you may want the freckles show on your grandchild's face.

You may want to turn the grid on. I use this all the time, it helps to determine how much to zoom in or out, or to use the thirds rule. Go to Settings > Photos and Camera.

While there you might want to try the HDR, ("high dynamic range"), takes three pictures, taken at different exposures - long, normal, and short-, and blended together into a single photo. This works best if the subject is still as well as the phone. I understand the flash does not work in HDR shots.

You can also keep the photo, so turn that on so you can compare the HDR photo to the normal photo.

I also have noticed people hold their iPhone incorrectly while taking landscape photos. When wanting to take a picture horizontally be sure your volume controls are on the top, and your home button, shutter control button, is on your left.

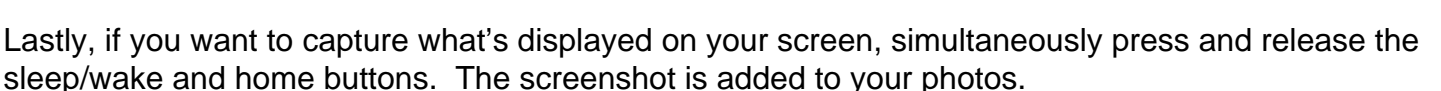

I have not downloaded any camera apps at this time, but there are a few that seem to be interesting to help with focus and exposure, and depth of field.

Most of this information is found in my iPhone user guide, a few articles I have found searching the web. <http://help.apple.com/iphone/7/>

I hope you submit some of your new photos for the magazine.

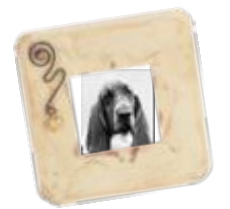

Sandy Reed CMUG Secretary

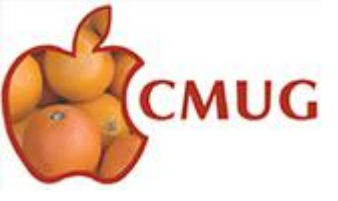

# FOR SALE

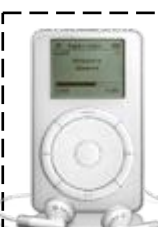

Make offer! Cell # 770.380.3787 or email: john.jbfin@gmail.com

iPod Touch, V-4, 32Gig.

also:

FREE eMac *Works Good!*

# **MEMBER BENEFITS**

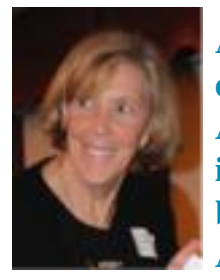

**As a CMUG member you are entitled to discounts through your Apple Ambassador. Those discounts, general information and worldwide events can be found from postings submitted by the Apple User Group Advisory Board. So that we may continue to make you** 

Joyce Smith Ambassador

**offers, please do not distribute the URL or password to non-members.** 

Ambassador email citrusmug@gmail.com URL<http://appleusergroupresources.com>

AgileBits 1Password 4 and more: 25% Discount Eltima Software multimedia products: Pay 20% less Mac|Life: Now 72% Off Macworld Magazine: Discounts for User Group Members O'Reilly: Discounts for User Group Members Peachpit Press: 35% Off Que Publishing Products: 35-45% Discount SlideShark iPad PowerPoint Viewer: Free App plus Special Offer Take Control Books: 30% Discount on All eBooks TechTool Deluxe 3.1.4 update now available free

**Check them out!**

#### *APPLE SOURCE-OCTOBER 2014*

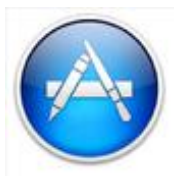

#### **Favorite Apps Forum - Thank You**

The Favorite Apps Forum on the evening of Sept 25th was sparsely attended but those who did participate benefited from the smaller numbers with the demo of

many apps & applications and lively discussion - it was FUN. We learned that Sam has a very generous Santa Claus, likes high tech camera toys, likes birds, and takes great pictures. He also demonstrated how iBank is a good replacement for Quicken and how versatile Kindle can. Yvonne likes gardening, cooking, reading all sorts of things, playing games and cruising vacations. Grace talked about getting "cash back" through the right website. Bob showed how email output from forms can be modified to create CSV files and how vector graphics are created by program he is just learning. A list of the Apps/Applications demonstrated and discussed included: iBank, Kindle, Cam Ranger, Garden Compass, All Recipes, Keeper, TED, SunTrust, Amazon, Words with Friends, TextWrangler, Candy Apple and probably some I forgot. Thanks to Sam, Ann, Grace, Tom, Linda, Yvonne, and Carol for attending.

The rest of you - join us next time. Bob Rutledge

FOR SALE

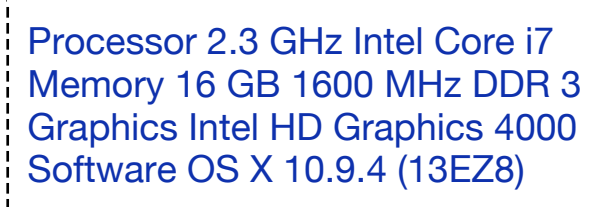

Mac Mini quad core Pristine

 $\bigcup$ 

\$900. call 352.344.4883 Contact Gregory Weitzel

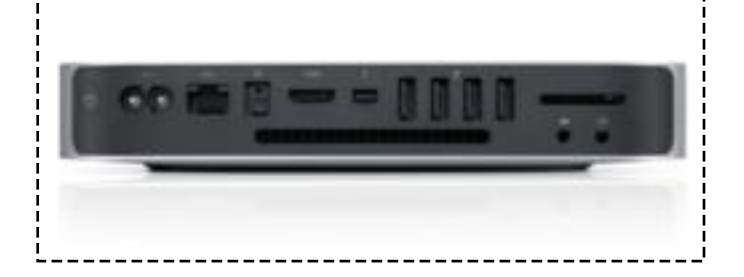

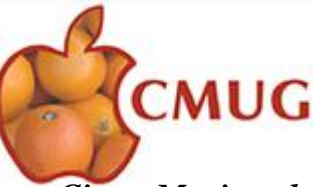

*Citrus Macintosh Users Group is a nonprofit organization dedicated to helping all people in our area become familiar with their computers and iDevices: iPad, iPhone and iPod touch.*

> *2014 CMUG BOARD OF DIRECTORS*

*Laurence F. Martin, President [cmugsftmc@gmail.com](mailto:cmugsftmc@gmail.com) 212-4272 Alan Wentzell, Past President [alan\\_wentzell@me.com](mailto:alan_wentzell@me.com) 302-5864 Robert Rutledge, VP Ed. [bobrutl@mac.com](mailto:bobrutl@mac.com) 746-0400 John Engberg, VP Technical [mrbyte@earthlink.net](mailto:mrbyte@earthlink.net) 465-2816 Sandy Reed, Secretary [cmugmem@gmail.com](mailto:cmugmem@gmail.com) 503-6427 Julie DePinto, Treasurer [jdvango@yahoo.com](mailto:jdvango@yahoo.com) 726-7787 Joyce Smith, Ambassador [ebayray@tampabay.rr.com](mailto:ebayray@tampabay.rr.com) 628-4622 Jo Foster, Scholarship Chairperson [ohanajo@embarqmail.com](mailto:ohanajo@embarqmail.com) 726-1046 Linda Daly, Magazine editor [cmug.mag@gmail.com](mailto:cmug.mag@gmail.com) 794-3916*

**Green Salad with Apples and Maple-Walnut Dressing** 

#### **Ingredients**

6 cups gourmet salad greens 1 cup (2-inch) julienne-cut Braeburn or Honeycrisp apple 2 tablespoons cider vinegar 2 tablespoons maple syrup 2 teaspoons whole-grain Dijon mustard 1 1/2 teaspoons walnut oil 1/8 teaspoon salt 1/8 teaspoon ground red pepper **Preparation** 

Combine salad greens and apple in a large bowl. Combine vinegar and remaining ingredients, stirring with a whisk. Drizzle over salad; toss gently to coat.

Submitted by Vito DePinto

Apple has hidden an awesome 'easter egg' in Mac computers, and it takes just a few seconds to uncover it. Simply press Command + Shift + G while in Finder to open the Go To Folder box, and then paste the following path:

/Applications/Pages.app/Contents/Resources/

(In this folder you'll see a file called Apple.txt. Open it in any word processor and you'll see Jobs' speech.)

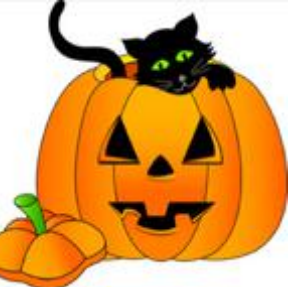

MEMBER INPUT IS ALWAYS APPRECIATED. PLEASE FEEL FREE TO SUBMIT ARTICLES, QUESTIONS OR SUGGESTIONS TO INCREASE OUR EXPERIENCE

Citrus Macintosh Users Group Magazine is published online by Citrus Macintosh Users Group Cover Design by Vito DePinto Cover portrait by Dick Coffman. CMUG Magazine created in Swift Publisher 3 by Linda Daly © Copyright Citrus Macintosh Users Group 2005-2014

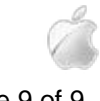